## Meals - CACFP Meals Outside Scheduled Time - Excel

Last Modified on 02/04/2019 1:18 pm EST

The Meals Outside Scheduled Time report displays the number of meals served to students outside of the set meal times in a center for a week

## Report Conditions

Center must be selected from the drop-down menu in the search criteria

## Sample Report

Click the report name to view a sample: cacfp\_outside\_meal\_time\_report  $(3).x$ lsx

## Accessing the Report

1. From the Reports menu, click Room/Program

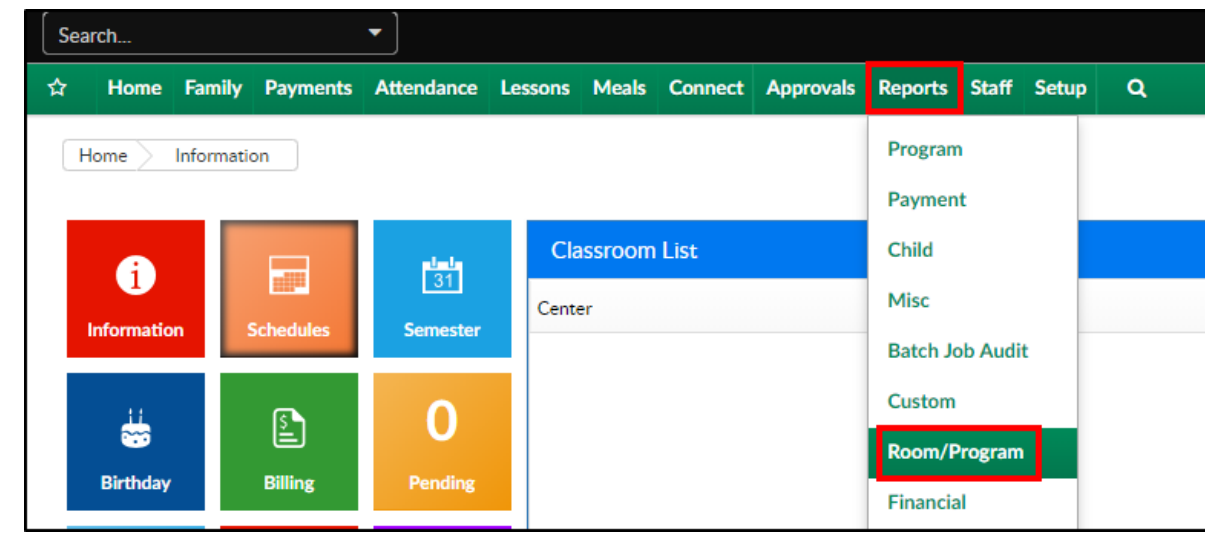

2. From the Report Category drop-down, select Meals

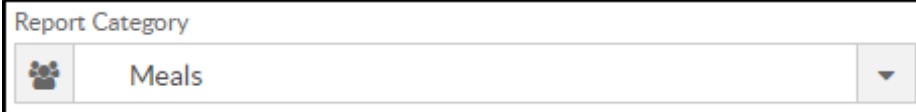

3. Choose CACFP Meals Outside Scheduled Time - Excel from the Report drop-down

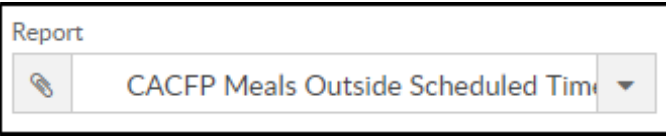

- 4. Use additional search criteria as needed, all fields are optional
	- Center choose the Center or the Business Level.Please Note: this is a required field
	- Semester choose a Semester from the drop-down. Select Show All to display inactive semesters
	- Category select a Category from the drop-down
	- Classroom choose a Classroom from the drop-down
	- o From Date select a From date from the calendar. Please Note: this report only pulls one week at a time
- 5. Click Create Report
- 6. The report will download in Excel format

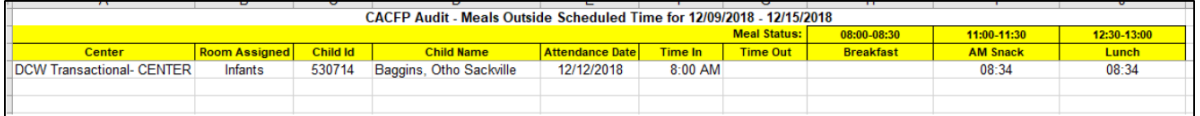